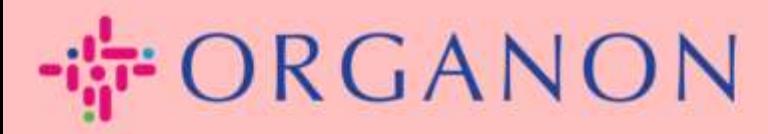

## COUPA サプライヤー ポータルの

言語を変更する

How To Guide

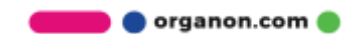

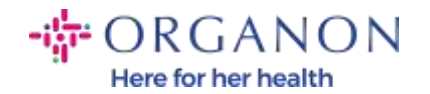

## Coupa サプライヤー ポータルで言語を変更する方法

1. 電子メールとパスワードを使用して Coupa サプライヤー ポータルにログ インします。

€ coupa supplier portal

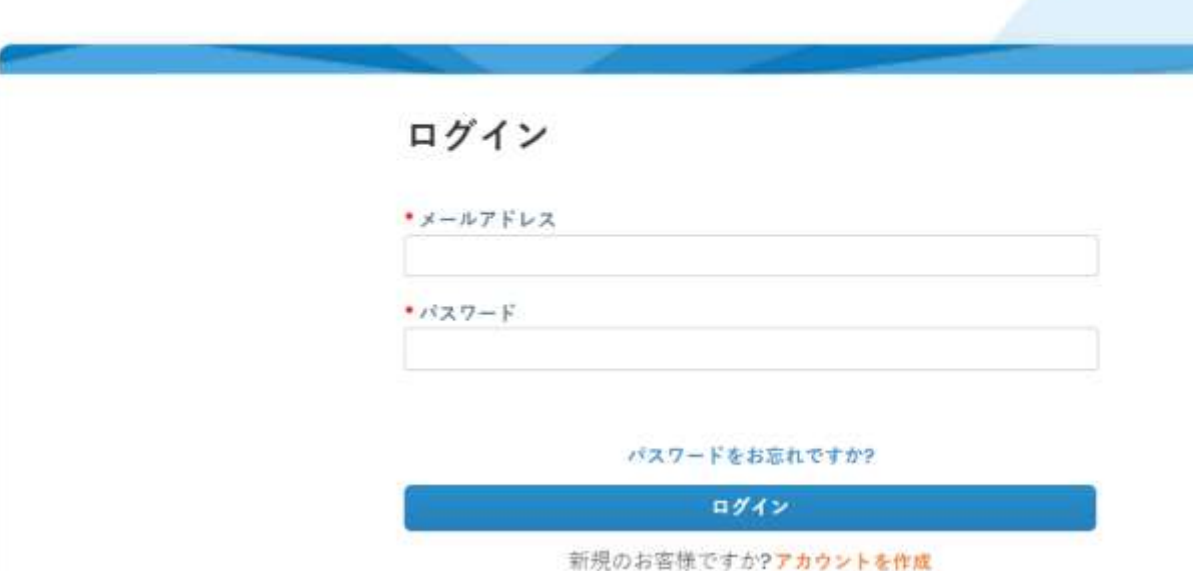

2. ページの一番下までスクロールします。

3. English をクリックすると、代替言語のリストがポップアップ表示されま す。

 4. 希望の言語を選択すると、プラットフォームが選択した言語に変わりま す。

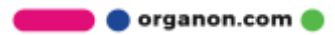

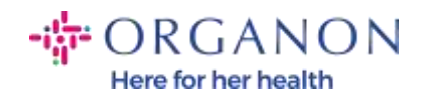

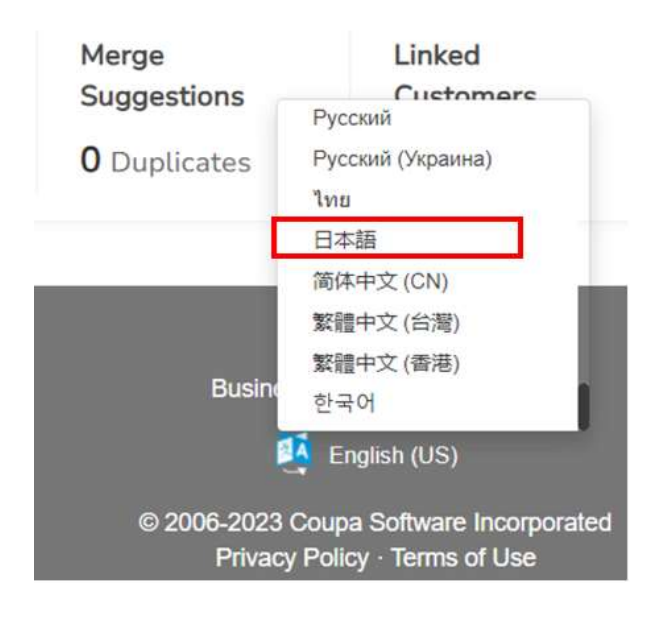

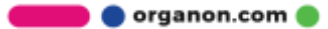